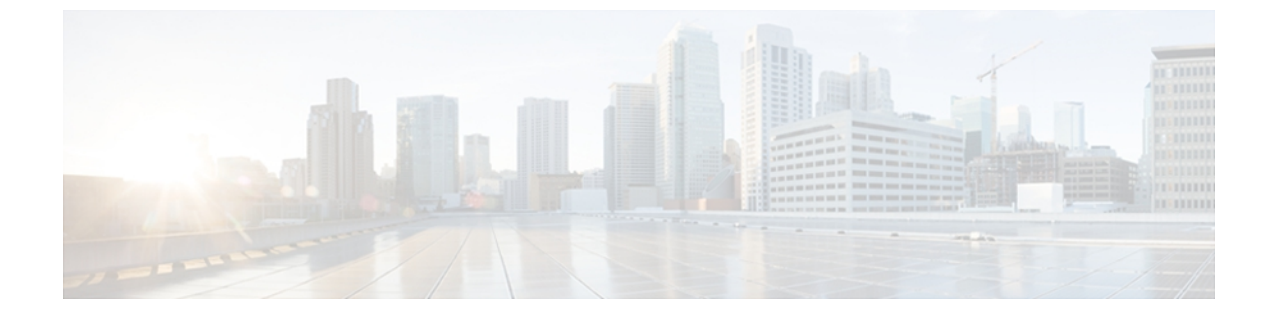

# **CVP** ソリューションの移行

- CVP [展開モデルの移行](#page-0-0), 1 ページ
- 9.0(1) [への移行](#page-2-0), 3 ページ

# <span id="page-0-0"></span>**CVP** 展開モデルの移行

Unified CVP Release 9.0(1) の機能における追加および変更点に伴い、考慮できる可能な展開移行が いくつかあります。

- H.323 から SIP への包括展開モデルまたはコール ディレクタ展開モデルの移行
- レポート機能または ICM ルックアップ機能の VXML Server への追加

この項では、これらの移行の実行に関するガイドラインおよび手順を示します。

## **H.323** から **SIP** への包括展開モデルまたはコール ディレクタ展開モデ ルの移行

UnifiedCVP9.0(1)以降では、SIPベースの実装のみがサポートされます。以前のリリースのUnified CVP 8.0(1) または Unified CVP 8.5(1) から Unified CVP 9.0(1) に移行する前に、H.323 から SIP に移 行する必要があります。現在のCVP展開モデルが包括またはコールディレクタである場合、H.323 から SIP に移行するには、この項の説明に従って、この移行を実行します。

この移行では、次のタスクを実行します。

- オプションで、新規 SIP プロキシ サーバまたは DNS サーバ、あるいはその両方の展開。
- SIP サービス機能の Unified CVP コール サーバへの追加。
- SIP ダイヤル番号マッピングの設定。
- 入力ゲートウェイ、VXML ゲートウェイ、および Cisco Unified Communications Manager の設 定。

• 更新された設定のテスト、および H.323 サポートの削除(テストが成功した場合)。

H.323 から SIP に変換し、包括コール フロー モデルまたはコール ディレクタ コール フロー モデ ルを使用する場合、SIPがGKTMPをサポートしていないこと、インバウンド動的ルーティングが CUSP プロキシ サポートを経由して実行されることに注意してください。

この移行を実行するには、次の手順を実行します。

#### 手順

- ステップ **1** SIP プロキシ サーバまたは DNS サーバ、あるいはその両方をインストールおよび設定します。
- ステップ **2** 必要に応じて、SIP サービスを CVP コール制御サーバ機能に追加します。 この時点では、H.323 サービスを削除する必要はありません。 SIP プロキシ サーバが使用されている場合、SIP サービ スをこれらのデバイスを指すように設定します。
- ステップ **3** SIP ダイヤル番号マッピングを設定します。 SIP プロキシ サーバを使用している場合、これらの サーバに関する設定を実行します。 使用していない場合、CVP Operations Console の SIP サービス 設定の画面で、この設定を実行します。 このプロセスについては、ガイドとしてゲートキーパー ゾーン プレフィックス リストを参照してください。 ゲートキーパーで設定したのと同じダイヤ ル番号を SIP に対しても設定する必要があります。 以下のダイヤル番号の 3 つのクラスをマップする必要があります。
	- **VRU**転送ラベル:これには、VXMLゲートウェイを対象とするすべての番号が含まれます。 相関ルーティングを使用する場合、変数相関を可能にするため、ここで指定するダイヤル番 号には、ワイルドカードを末尾に付ける必要があります。 TranslationRouteToVRU ルーティ ングを使用する場合、ここでトランスレーション ルート DNIS を設定します。
	- 着信 **DNIS**:これらは、ゲートキーパーでは、CVP コール制御サーバ(より厳密に言うと CVP Voice Browser)を対象とする番号です。 SIP の目的は、これらが CVP コール サーバを 対象とすることです。
	- **ACD**またはエージェント**DNIS**:これには、出力ゲートウェイまたはUnifiedCMを対象とす るすべての番号が含まれます。
- ステップ **4** 入力ゲートウェイ、VXMLゲートウェイ、およびUnifiedCMを設定するには、次の手順を実行し ます。
	- a) 通常、SIP をサポートするようにゲートウェイを設定します。 この時点では、通常、H.323 を ディセーブルにしたり、ゲートキーパーの登録設定を削除したりする必要はありません。
	- b) セッション ターゲット RAS ではなく SIP を使用するように、各入力ゲートウェイの発信 VoIP ダイヤルピアを設定します。SIPプロキシサーバが使用されている場合、それらのサーバを対 象とするように、これらのダイヤルピアを設定ます。使用されていない場合、1つ以上のCVP コール サーバを対象とするように、これらのダイヤルピアを設定します。
	- c) SIP ダイヤルピアになるように、各 VXML ゲートウェイの受信 VoIP ダイヤルピアを設定しま す。
- d) 受信ゲートウェイおよびプロキシ サーバが SIP トランク デバイスとなるように、Unified CM を設定します。
- ステップ **5** いくつかのテスト コールを試行します。 テストが成功したら、次の手順を実行して H.323 サポー トを削除します。
	- a) CVP Operations Console で、H.323 サービスを各 CVP コール サーバから削除します。
	- b) 受信ゲートウェイで、H.323 サポート、およびゲートウェイをゲートキーパーに登録している すべての設定を削除します。
	- c) ゲートキーパーを解放します。

## スタンドアロン **VXML Server** コンポーネント

Unified CVP 4.0 よりも前のスタンドアロン VXML Server 展開には、Unified ICME コンポーネント は含まれていませんでした。これらの展開では、アプリケーションはVXMLゲートウェイに到達 するコールの直接の結果として呼び出され、単一のポストアプリケーション転送が許可されます。

Unified CVP バージョン 4.0(x) 以降では、インストール中に VXML Server を選択して、レポート 機能または ICM ルックアップ機能を追加できます。 Unified ICME Integration with VXML Server は、公称です。 CVP VXML Server の詳細については、『*Operations Console Online Help for Cisco Unified Customer Voice Portal*』または『*User Guide for Cisco Unified CVP VXMLServer and Cisco Unified Call Studio*』を参照してください。

## <span id="page-2-0"></span>**9.0(1)** への移行

UnifiedCVPRelease 9.0(1)の機能における追加および変更に伴い、実行する必要のある可能なCVP 環境移行がいくつかあります。

- Operations Console
- CVP Server
- Reporting Server

(注)

Unified CVP9.0(1) インストールの間、[CVPServer] というインストール オプションを選択する と、コール サーバ、VXML Server、および Media Server は一緒にインストールされます。

この項では、CVP 環境をバージョン 8.0(1) または 8.5(1) から 9.0(1) に移行するために、従う必要 のある手順を示します。 移行中にサーバの再展開が必要とされるすべてのタスクが示されます。

### **Ops Console Server** の再展開

CVP Ops Console Server を CVP リリース バージョン 8.0(1) または 8.5(1) から 9.0(1) に再展開する には、次の手順を実行します。

#### 手順

- ステップ **1** アップグレードする前に、Ops Console Web サービス アプリケーションを起動します。
	- a) [System Menu] オプションを選択します。
	- b) [Export System Configuration] オプションを選択します。
- ステップ **2** Ops Console Server をアップグレードした後に、以下を実行します。
	- a) [System Menu] オプションを選択します。
	- b) [Import System Configuration] オプションを選択します。
	- c) Cisco CVP OPS Console Server および Cisco CVP Resource Manager サービスを再起動します。

上記の手順を実行すると、8.0(1)または8.5(1)のOpsConsole設定値がアップグレードされた9.0(1) サーバにロードされます。詳細については、[http://www.cisco.com/en/US/partner/products/sw/custcosw/](http://www.cisco.com/en/US/partner/products/sw/custcosw/ps1006/products_user_guide_list.html) [ps1006/products\\_user\\_guide\\_list.html](http://www.cisco.com/en/US/partner/products/sw/custcosw/ps1006/products_user_guide_list.html) からオンラインで入手可能な『*Operations Console Online Help for Cisco Unified Customer Voice Portal*』の最新バージョンを参照してください。

### **CVP Server** の再展開

CVP Server を CVP リリース バージョン 8.0(1) または 8.5(1) から 9.0(1) に再展開するには、次の手 順を実行します。

#### 手順

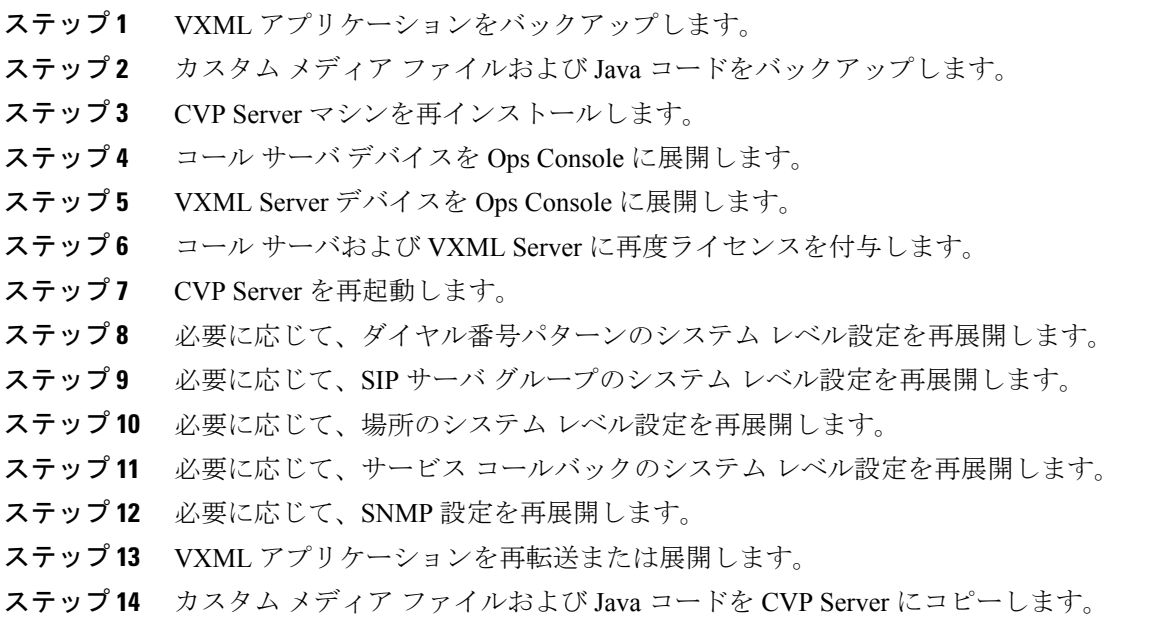

## **CVP Reporting Server** の再展開

CVP Reporting Server を CVP リリース バージョン 8.0(1) または 8.5(1) から 9.0(1) に再展開するに は、次の手順を実行します。

#### 手順

Г

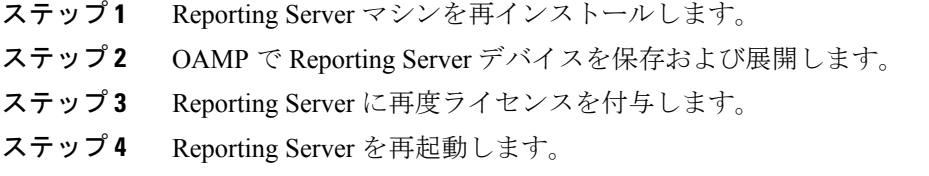

- ステップ **5** 必要に応じて、サービス コールバックのシステム レベル設定を再展開します。
- ステップ **6** 必要に応じて、SNMP 設定を再展開します。

### **CVP VXML Server** の再展開

CVP VXML Server(スタンドアロン)を CVP リリース バージョン 8.0(1) または 8.5(1) から 9.0(1) に再展開するには、次の手順を実行します。

VXMLServerのみをインストールするオプションはありませんが、CVPをインストールして、 VXML Server を設定および実行できます。 つまり、コール サーバをインストールし、コール サーバ コンポーネントは設定せずに VXML コンポーネントのみを設定するようにそのコール サーバを変更することによって、VXML Server のみを作成できます。 (注)

#### 手順

- ステップ **1** VXML Server(スタンドアロン)マシンを再インストールします。
- ステップ **2** OAMP で VXML Server(スタンドアロン)デバイスを保存および展開します。
- ステップ **3** VXML Server(スタンドアロン)に再度ライセンスを付与します。
- ステップ **4** VXML Server(スタンドアロン)を再起動します。
- ステップ **5** VXML アプリケーションを再展開できるように、それらをバックアップします。 詳細については、Cisco Unified CVP VXML Server のアップグレードに関する手順のステップ 1 を 参照してください。
- ステップ **6** VXML アプリケーションを再転送または展開します。
- ステップ **7** 必要に応じて、SNMP 設定を再展開します。